# **Provider Portal Guide**

# **Staff Training & Management**

# **January 2019**

#### **Accessing provider Portal**

You can access the portal by copying and pasting the weblink below into your on-line browser. We would recommend that you save this as a "favourite", usually indicated by a star

<https://lcsa.gateshead.gov.uk/Synergy/Live/Synergyweb/providers/Default.aspx>

Once we have received your signed agreement "Provider Portal Password Policy" the Early Years and Childcare Service will supply you with a User Name and Password.

Please remember to use capitals where required as the system is case sensitive.

Enter User Name and Password and select Sign In

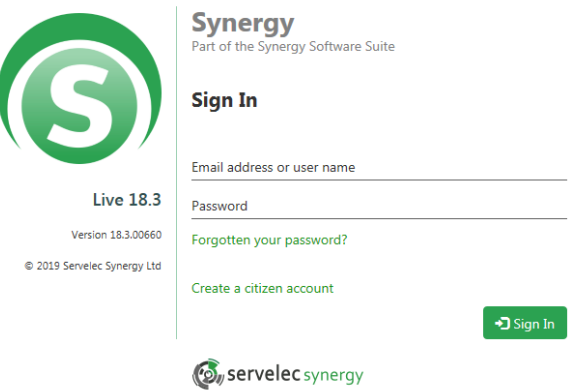

#### Your first login

For first time users you will be required to complete the following login details to change your password. Remember to store this information securely. We recommend you write your own password security policy. You will find an example at the end of this guide.

Once you have entered this info, select Confirm.

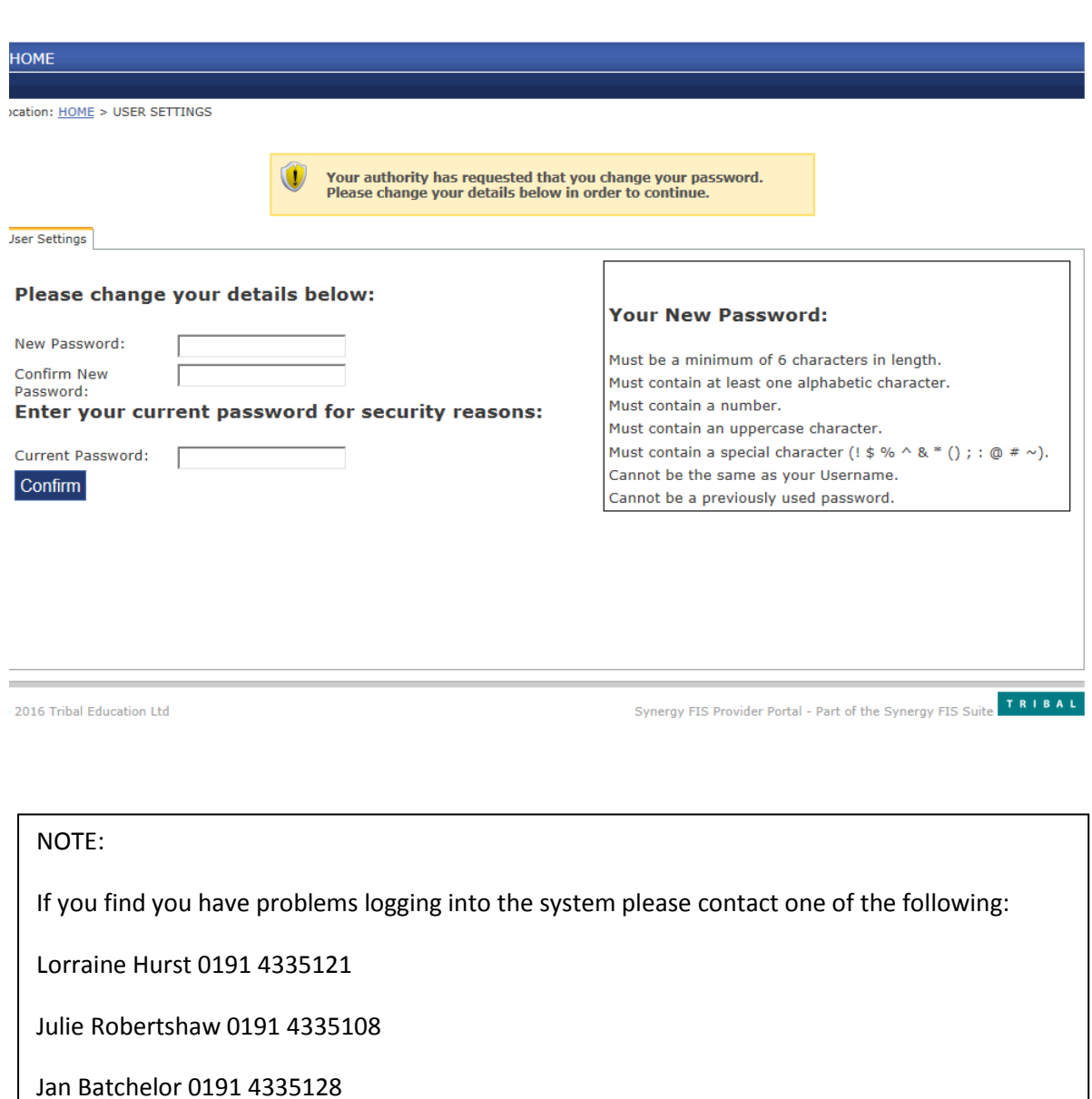

You will see tabs across the top 'Home, Courses, Staff' those of you who use the portal for funding will have additional tabs

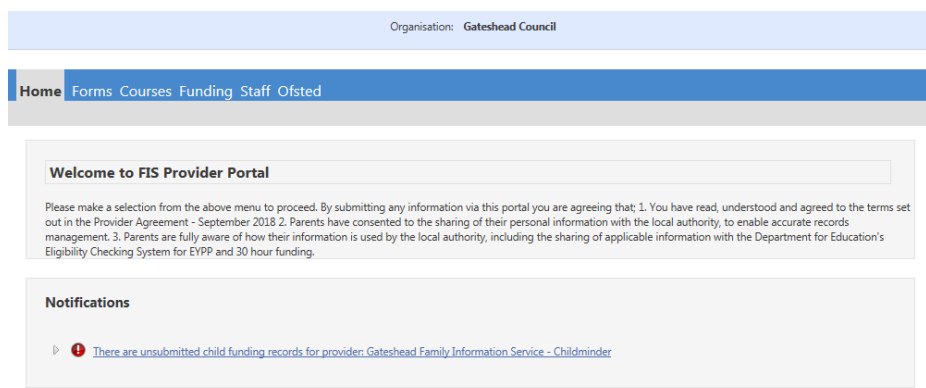

#### **Staff Management**

Prior to Providers being able to book themselves and their staff on training, on-line, the staff records must be updated. Within the portal you are able to make us aware of changes to your staff team.

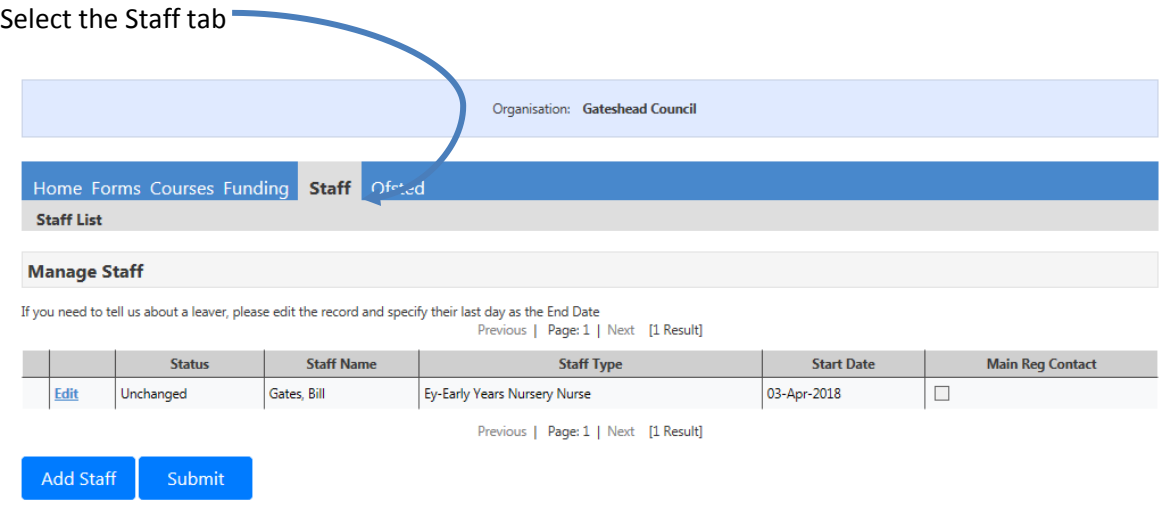

To add new staff, select add staff, you will need to insert the required info highlighted by an Asterix e.g. Forename\* as well as address and qualification records. Please note the address and contact number should be that of the provider rather than personal address of the staff members.

Please also complete the appropriate tick boxes to link the staff member with the provider. If they are the main contact or the census contact please indicate.

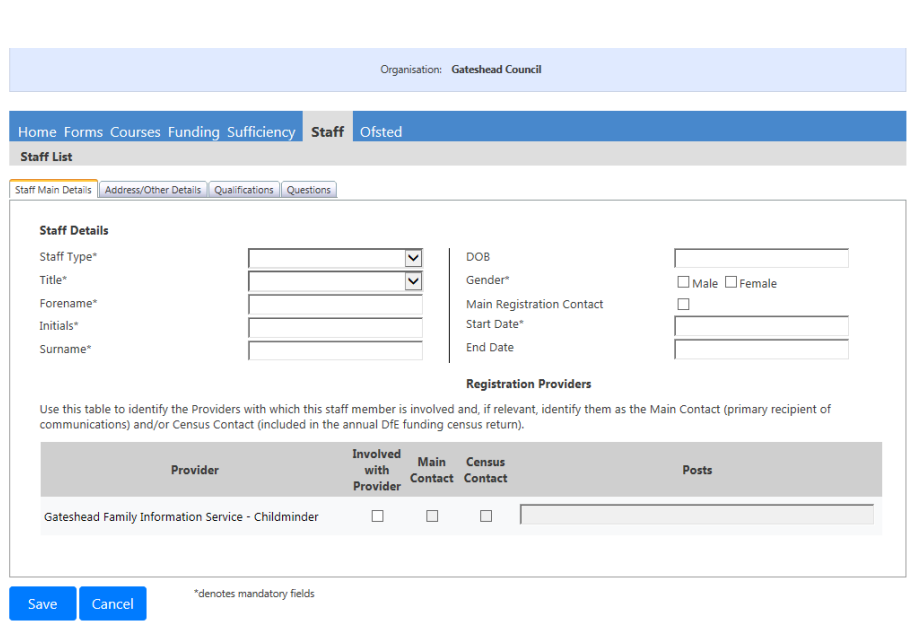

## Please note within the qualifications tab

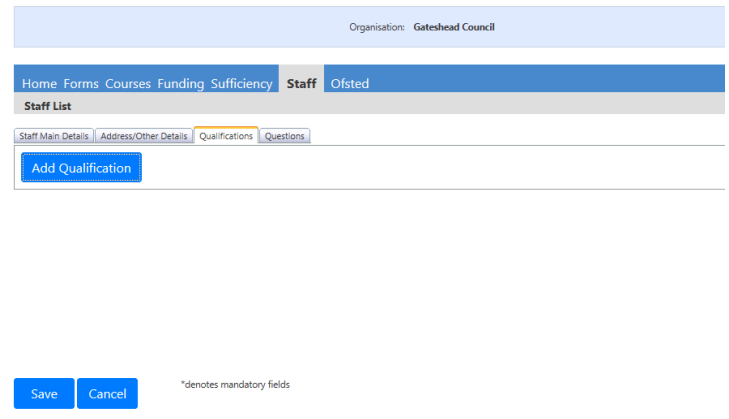

We would only like to be made aware of achieved Childcare related qualifications. These are limited to levels only not qualification titles.

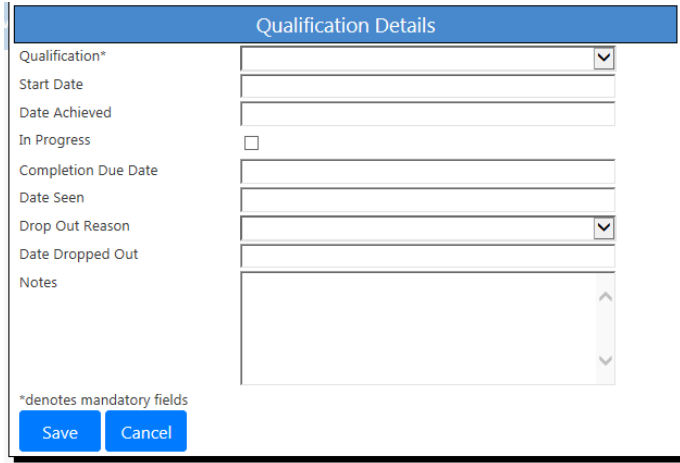

Save

Send us any changes to your staff records by selecting submit.

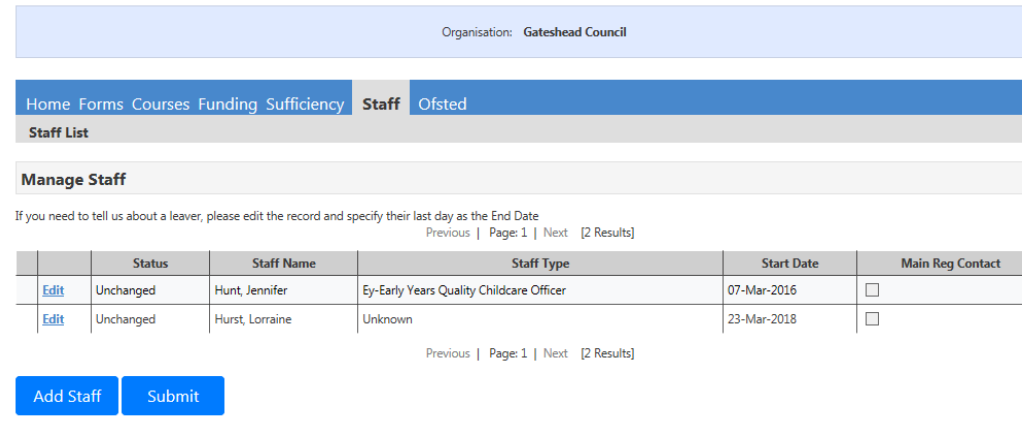

## To remove staff from the list, first select edit

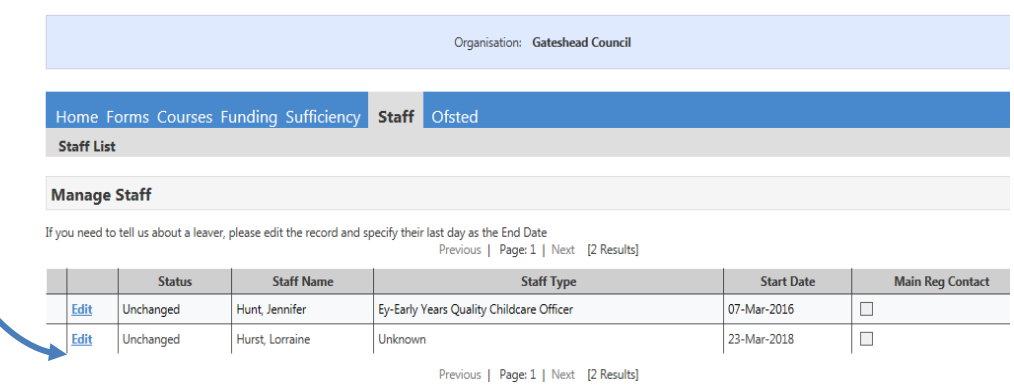

Add Staff Submit

### Enter an end date

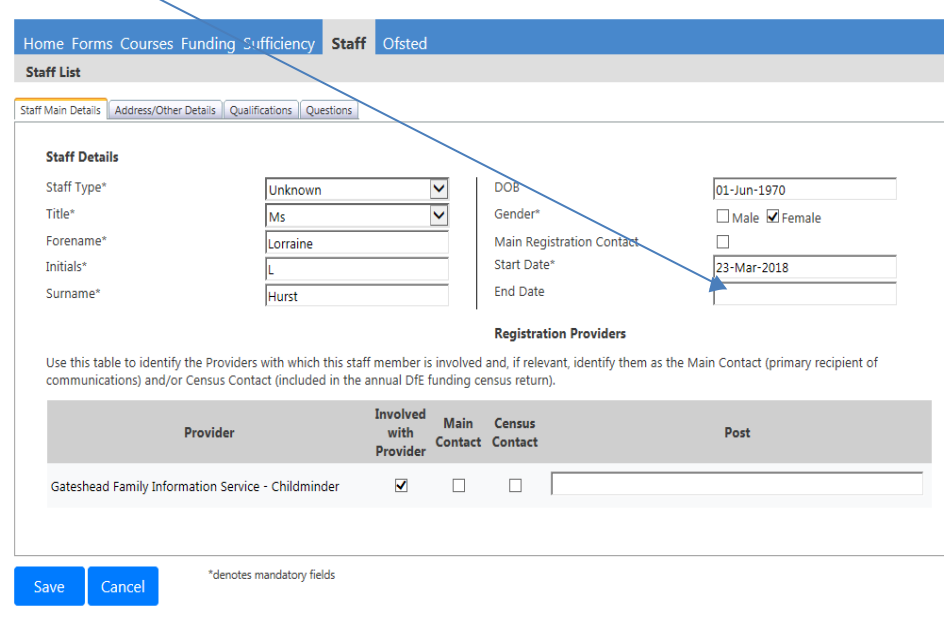

Then save and submit.

To edit a staff members information, select edit, you are then able to change staff names, addresses etc as well as qualification records which is especially important when applying for a change in funding rate.

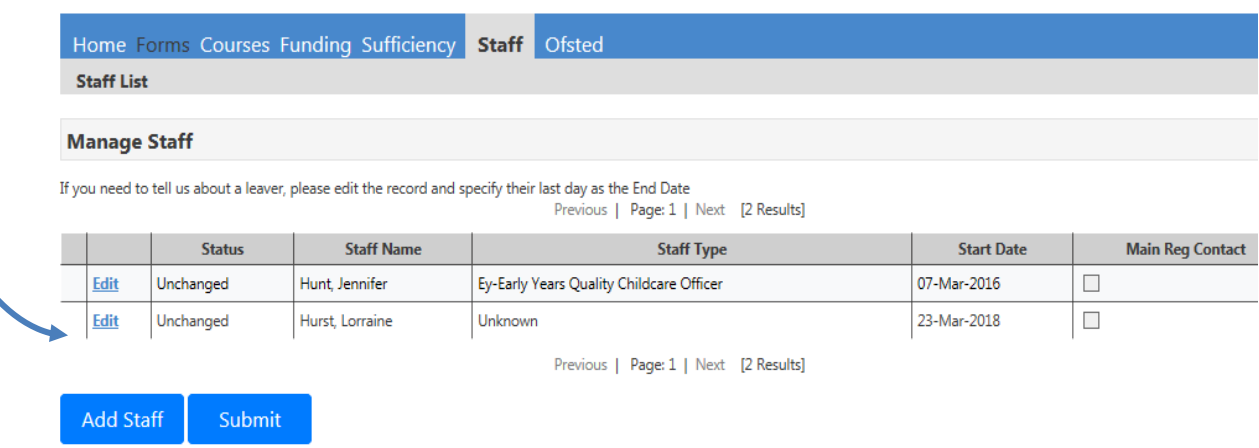

Whenever you have submitted a change you will get a "submission successful" message as shown below.

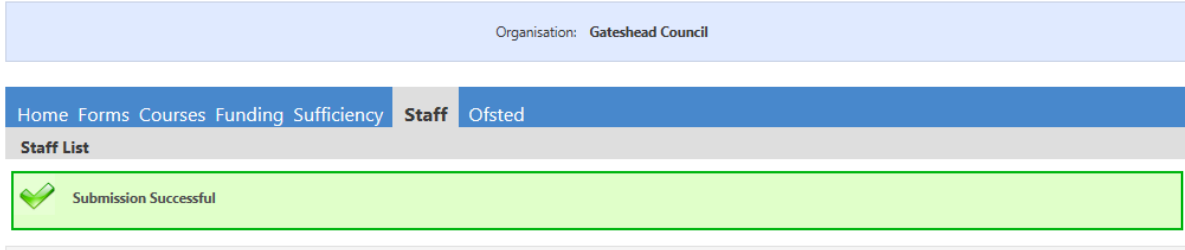

#### **Manage Staff**

If you need to tell us about a leaver, please edit the record and specify their last day as the End Date<br>Previous | Page: 1 | Next [2 Results]

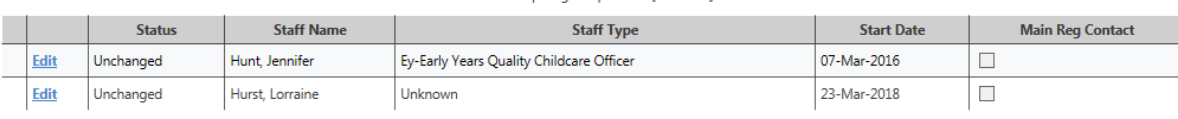

Previous | Page: 1 | Next [2 Results]

Add Staff Submit

## **To book staff on training**

Select courses tab then course search

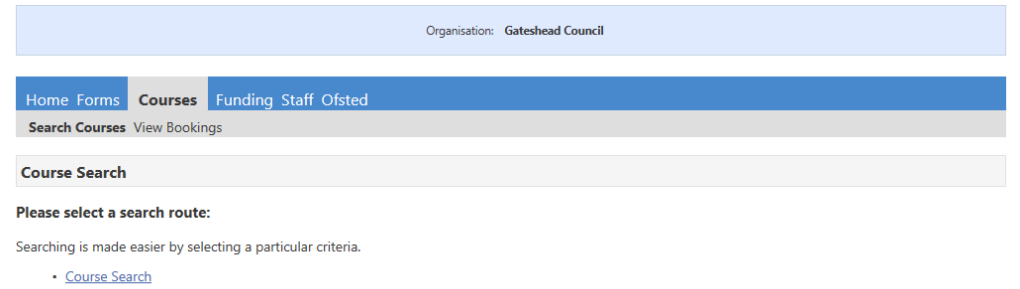

Use the course type drop down to select the training you require or leave blank and select finish to see all available courses.

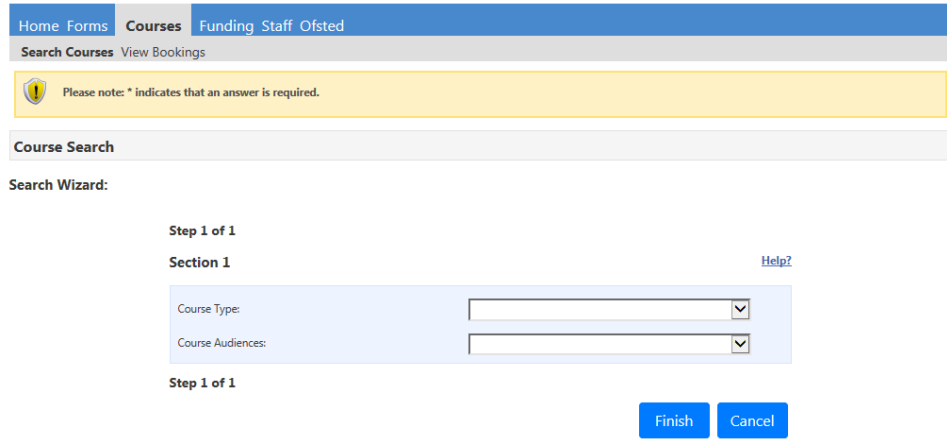

## The results are shown in a table,

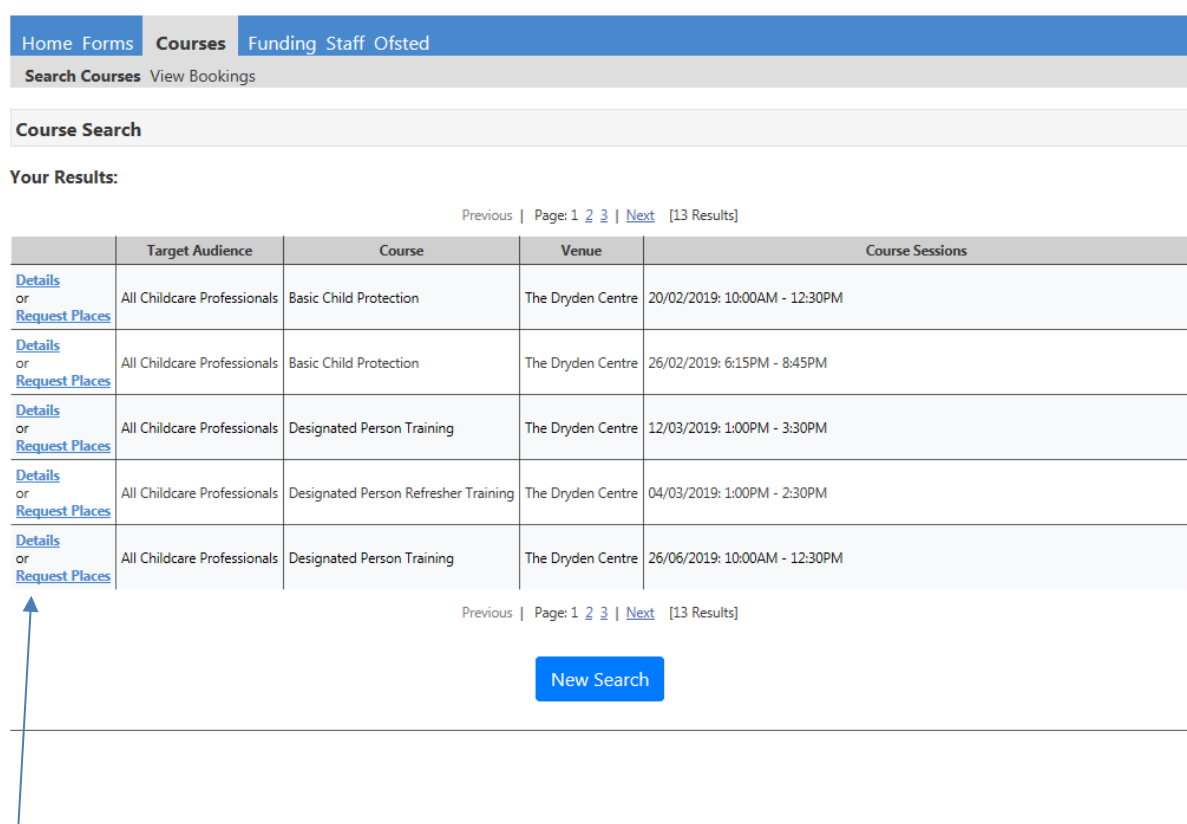

# You can view additional information by selecting Further details or request a place

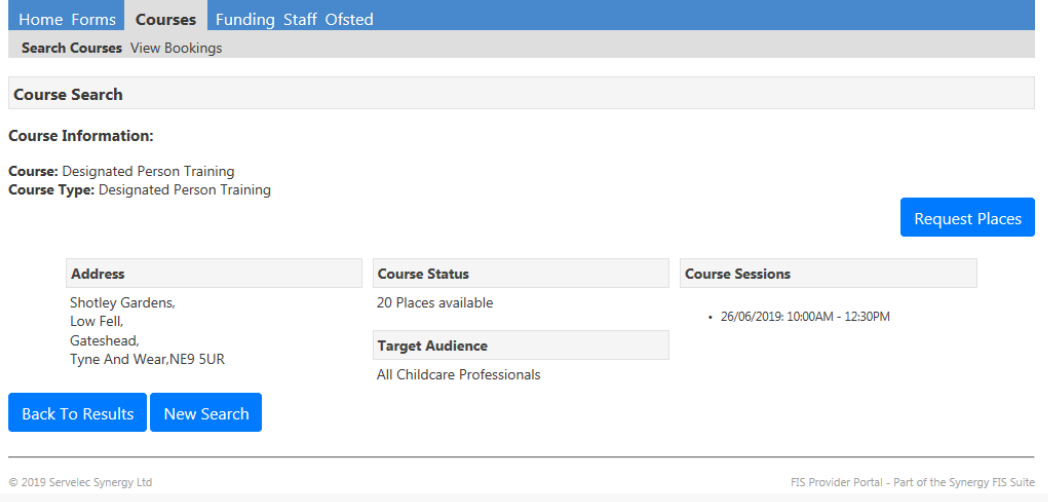

If you select to request places, a list of your staff will be shown, as below. If a member of your staff team is missing please add them through the staff tab as previously shown.

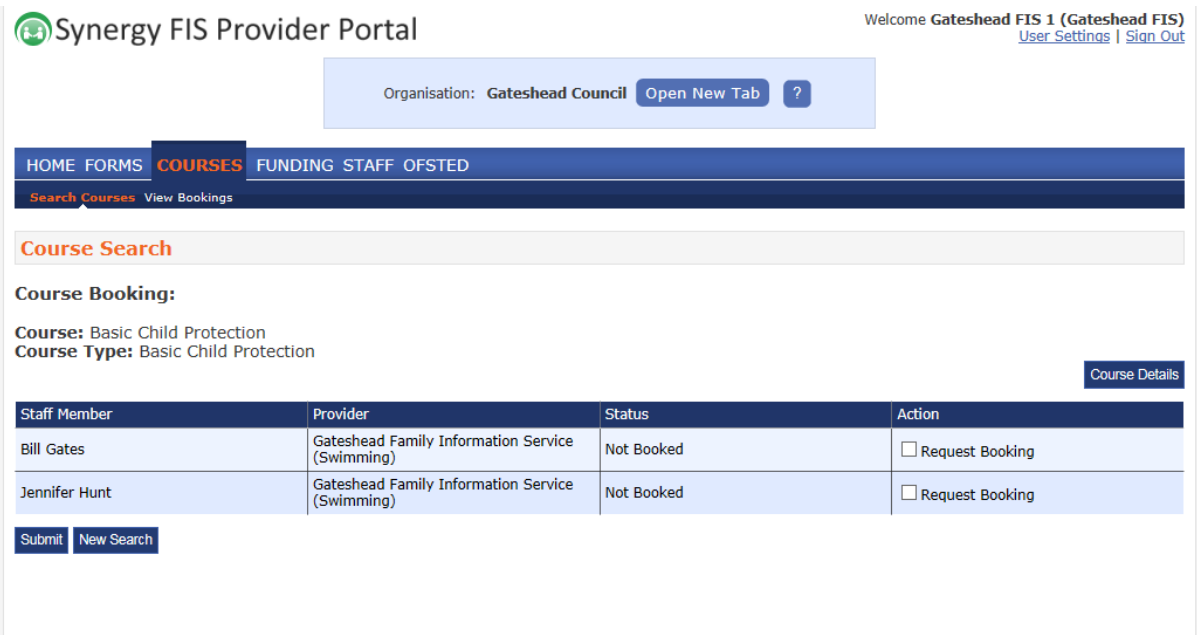

To request a place for your staff member or yourself, tick the request booking box in the action column and submit. You will receive a message to say your request has been submitted. Please note this does not mean you have a place. Letters will be sent as usual to the e-mail address provided to confirm place bookings.

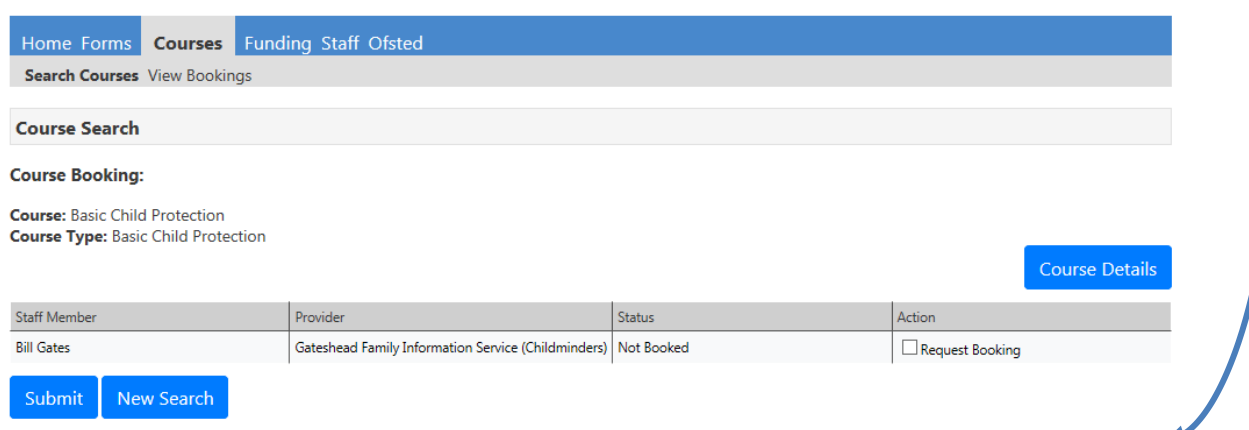

Once you have requested a booking, you can view the status by selecting the course, followed by "request places". The status will change to "booked" when a place is confirmed. You will receive confirmations via email approximately 3 weeks prior to the course start date.

If you need to cancel a booked place please e-mail childcaretrainin[g@gateshead.gov.uk](mailto:judithdickinson@gateshead.gov.uk) stating your reasons for cancellation.

#### **Password Security Policy Example**

**Provider Name:**

**Policy Owner:**

**Signed: Date:**

**Review Policy Date:**

All employees and personnel that have access to organisational computer systems must adhere to the password policies defined below in order to protect the security of the network, protect data integrity, and protect computer systems.

This policy is designed to protect the organisational resources on the network by requiring protection of these passwords

This policy applies to any and all who have access to Gateshead Council's provider portal.

### Policy agreement:

I/ we will not:

- Write passwords down or send through email.
- Share our password further than necessary. Currently the staff to have access are :
	- 1.
	- 2

3.

• Use the "Remember Password" feature of application programmes such as Internet Explorer, your email programme, or any other programme.

I/ we agree to:

- Report any suspicion of your password security being broken to the Early Years and Childcare Service within ? hrs of this coming to our attention.
- Change the password within ? hrs when a member of staff with access has their access removed or leaves the provision.

**Since password security is critical to the security of the organisation and service users, employees that do not adhere to this policy may be subject to disciplinary action up to and including dismissal.** 

**Staff signatures**

**Name Signature Date** 

- **1. 2.**
- **3.**